# **HINWEISE FÜR DEN INSTALLATEUR**

# Oventrop REGTRONIC PX

**Wichtig!** 

Bitte lesen Sie vor Montage und Einsatz des Gerätes die Anleitung sorgfältig durch!

Nichtbeachtung kann einen Garantieausschluss bewirken! Bewahren Sie die Anleitung sicher auf!

Das beschriebene Gerät wurde entsprechend den CE-Richtlinien gefertigt und geprüft.

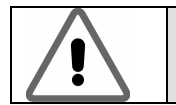

Einstellungen und Veränderungen im Grundeinstellungsmenü dürfen nur vom Installateur bzw. fachkundigem Personal vorgenommen werden. Falsche Einstellungen können die Funktion von Regler und Solaranlage beeinträchtigen

#### **Inhaltsverzeichnis:**

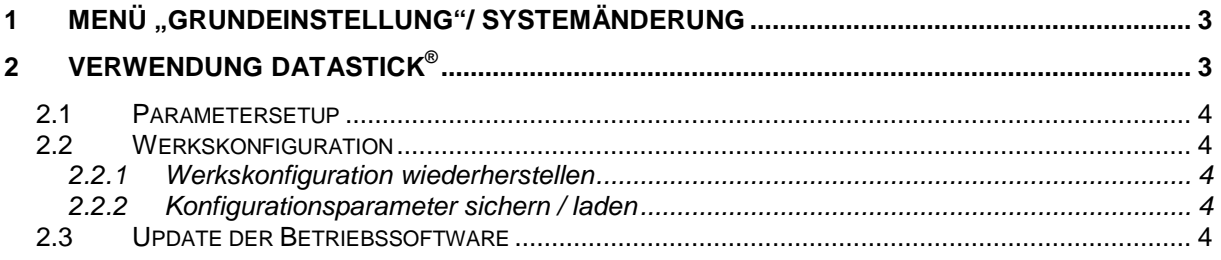

# **1 MENÜ "GRUNDEINSTELLUNG"/ SYSTEMÄNDERUNG**

Um versehentliche Änderungen im Menü "Grundeinstellung" zu verhindern, ist es im Normalbetrieb nicht editierbar, sondern hat nur<br>Anzeigefunktion. Um Änderungen Anzeigefunktion. **Um Änderungen durchführen zu können, muss innerhalb der ersten Minute nach Einschalten des Gerätes dieses Menü angewählt werden.**

Während des Betriebs können Änderungen im Grundeinstellungsmenü durch gleichzeitiges

drücken der Tasten oben , unten

und rechts vorgenommen werden.

Innerhalb des Menüs besteht keine zeitliche Begrenzung.

**Das Grundeinstellungsmenü "verriegelt" sich automatisch innerhalb einer Minute nach Verlassen, bzw. eine Minute nach Einschalten des Gerätes.**

Im Menü Grundeinstellung erfolgt die Auswahl des Grundschemas und der Sprache, sowie die Aktivierung bzw. Deaktivierung der möglichen Schutz- und Zusatzfunktionen. Mit

den Tasten  $\setminus$ und  $\setminus$ können Sie in den vorhandenen Untermenüs blättern. Neben dem Namen des Untermenüs wird auch der Zustand angezeigt. z.B. "Ein" oder "Aus". Die Anwahl eines Untermenüs erfolgt mit der Taste

Zuordnung Schemen-Nr. zu Systemnummer: X1010 = 3301, X1020 = 3302, X1030 = 3303, X2010 = 3304, X2020 = 3305, X2030 = 3306. Bemerkung: 3300 ist lediglich Startsoftware! **Beispiel:** System 3300 auf 3301 ändern

.

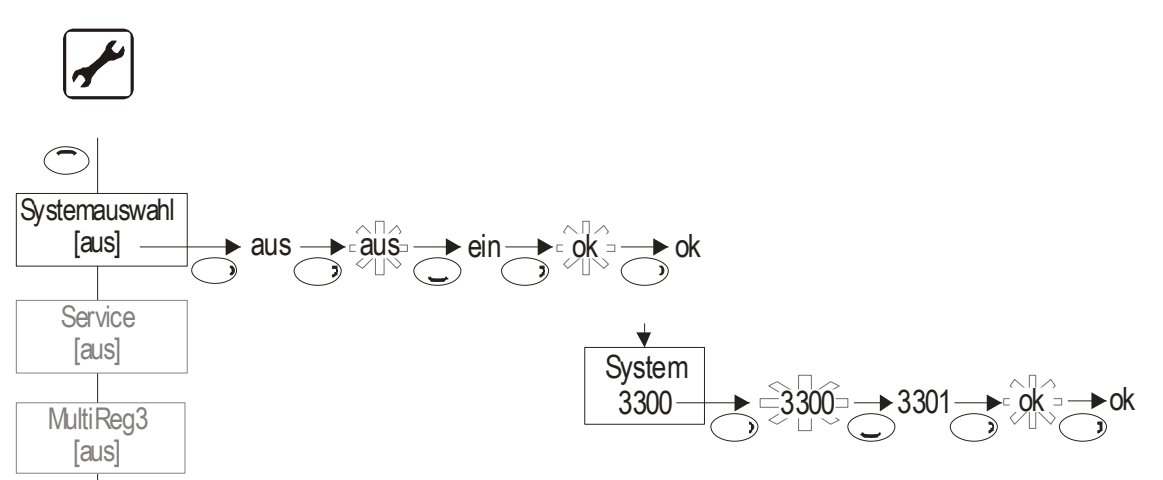

# **2 VERWENDUNG DATASTICK®**

Der Installateur bzw. das Fachpersonal nutzt den DataStick® für folgende Zwecke:

- Update von Geräteparametern
- Speichern/Laden der Werkskonfiguration
- Update von Betriebssoftware

## **2.1 Parametersetup**

Die Funktion ermöglicht eine schnelle Programmierung des Reglers z.B. bei der Erstinbetriebnahme. Mit einem PC Programm kann eine Voreinstellung aller notwendigen Parameter für das Menü "Grundeinstellung" und das Menü "Programmieren" vorgenommen werden. Die Daten werden dann auf den

DataStick<sup>®</sup> gespeichert und mit diesem auf das Regelgerät übertragen. Auch hier wird der PC vor Ort nicht benötigt. Die gespeicherten Setupdaten können beliebig oft verwendet werden.

Notwendiges Zubehör:

- **PC-Software SOLAREG® KONFIG (DataSet)**
- PC-Adapter für die USB-Schnittstelle
- DataStick®

## **2.2 Werkskonfiguration**

Die Werkskonfiguration kann im Menü Grundeinstellung gespeichert, geladen oder wiederhergestellt werden.

 Dadurch können Konfigurationsdaten z.B. von einer Regelanlage auf eine andere übertragen werden.

#### **2.2.1 Werkskonfiguration wiederherstellen**

#### **Menüpunkt Werkskonfig.:**

- aus
- ein: stellt voreingestellte Konfiguration wieder her

#### **2.2.2 Konfigurationsparameter sichern / laden**

#### **Menüpunkt Werkskonfig. Parameter:**

Den DataStick<sup>®</sup> erst hier stecken und ziehen. Sollte der DataStick<sup>®</sup> vorher als Programmier-Stick beschrieben worden sein, wird außerhalb des Menüpunktes gefragt, ob die Software auf dem DataStick® geladen werden soll! Parameter-Backup beeinflusst Betriebssoftware nicht.

- aus
- sichern
- Stick vorhanden: Meldung "OK"
	- Stick nicht vorhanden: Meldung "OK" (Daten werden zwar gesendet, können aber nicht abgelegt werden)
- laden
	- Stick vorhanden, System-Nr. und System-Version auf dem Stick stimmen mit den Daten im Regler überein: Meldung "OK"
	- Stick vorhanden, System-Nr. auf dem Stick stimmt mit den Daten im Regler überein, Version ist allerdings unterschiedlich: Meldung "Prüf. Par."
	- Der Installateur muss die Parameter nochmals auf Plausibilität prüfen.
	- System-Nr. auf Stick stimmt nicht mit der System-Nr. im Regler überein: Meldung "Fehler"

# **2.3 Update der Betriebssoftware**

Zuerst DataStick einstecken. Befindet sich auf dem Datastick ein für dieses Gerät gültige Softwarepaket, so erschein auf dem Display "Copy Datastick start?". Mit Bestätigung durch

zweimaliges drücken der OK-Taste beginnt der Kopiervorgang. Nach dem Kopieren fordert das Gerät zum Entfernen des Datensticks auf. Anschließend wird der Regler neu gestartet